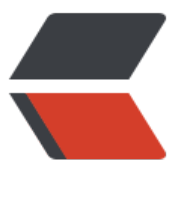

链滴

# mitm[dum](https://ld246.com)p 抓包

作者:AlwaysBeFriday

- 原文链接:https://ld246.com/article/1575604663544
- 来源网站: [链滴](https://ld246.com/member/AlwaysBeFriday)
- 许可协议:[署名-相同方式共享 4.0 国际 \(CC BY-SA 4.0\)](https://ld246.com/article/1575604663544)

## **mitmproxy、mitmdump、mitmweb 比较**

● 启动 mitmdump,用 mitmproxy、mitmdump、mitmweb这三个命令中的任意一个即可,这三个 令功能一致,且都可以加载自定义脚本,唯一的区别是交互界面的不同

● mitmproxy 会提供一个在终端下的图形界面, 具有修改请求和响应, 流量重放等功能, 具体操作 式有点 vim 的风格,mitmproxy 命令不支持在 windows 系统中运行

● mitmdump 可设定规则保存或重放请求和响应, mitmdump 的特点是支持 inline脚本, 由于拥有 以修改 request 和 response中每一个细节的能力,批量测试,劫持等都可以轻松实现

● mitmweb 提供的一个简单 web界面, 简单实用, 初学者或者对终端命令行不熟悉的可以用 mitmw b 界面

● 此外还有一款anyproxy,也具有类似功能

## **mitmdump**

- mitmdump 是 mitmproxy 的命令行版本。将tcpdump用于HTT
- 近似于charles的命令行版本
- python: mitmproxy

● 功能和charles、fiddler相似, 强大之处在于它的工具 mitmdump可以直接对接python 对请求做 理

● mitmdump是mitmproxy的命令行窗口, 同时还可对接python对请求进行处理, 因此就不用手动 获和分析http请求和响应,只需要写好请求和响应的处理逻辑即可

● 可用参数

-p PORT --port PORT # 设置 mitmproxy 的代理端口

-T --transparent # 设置透明代理

- --socks # 设置 SOCKS5 代理
- -s "script.py --bar" # 执行脚本,通过双引号来添加参数
- -t FILTER # 过滤参数

#### **实例**

● 启动脚本 index.py, 监控端口8888,

mitmdump -s index.py -p 8888

## **mitmweb**

#### **会启动一个web界面,127.0.0.1:8081**

● 启动后, 可以直接修改脚本函数内容, 不需要重新启动

mitmweb -s index.py -p 8888

#### **mitmproxy模块使用**

- 官网 https://mitmproxy.org/
- 文档 https://docs.mitmproxy.org/stable/
- mitmproxy是具有控制台界面的HTTP和HTTPS的交互式中间人代理

### **安装**

#### pip install mitmproxy

#### **脚本使用**

● addons,是个数组,每个元素是一个类实例,这些类有若干方法,这些方法实现了某些mitmproxy 提供的事件, mitmproxy 会在某个事件发生时调用对应的方法。这些类, 称为一个addon

```
● 容易管理和拓展
```

```
addons = \lceilCounter() # Countrer是类实例, 实现了mitmproxy的事件
   ]
```
●获取响应请求, 传入参数为(flow)

def request(flow):

def response(flow):

● 获得请求的url, header, text

 flow.request.url flow.request.headers flow.response.text

```
● 添加二级代理
```

```
 proxy = ("114.240.101.242", 5672)
flow.live.change_upstream_proxy_server(proxy)
```
● 脚本实例

def request(flow):

```
 if flow.request.url.startswith("https://www.baidu.com"):
   requesturl = flow.request.url
   requestheaders = str(flow.request.headers)
  data = dict()
```

```
 url = "http://xxxx/url"
 data["url"] = requesturl
 data["debug"] = False
 data["headers"] = requestheaders
```

```
 # 通过redis传递请求
 sa(data)
```
## **证书**

- 安装证书
	- 文档 https://docs.mitmproxy.org/stable/concepts-certificates
	- 对于使用证书固定 (ssl Pinning) 的app无效
	- 运行 mitmweb 或 mitmproxy 后, 会在用户目录下生成证书
	- C:\Users\XXXXX\.mitmproxy, XXXXX 为用户目录

 mitmproxy-ca.pem, PEM格式的证书私钥 mitmproxy-ca-cert.pem PEM格式证书,适用于大多数非Windows平台 mitmproxy-ca-cert.p12 PKCS12格式的证书,适用于大多数Windows平台 mitmproxy-ca-cert.cer 与 mitmproxy-ca-cert.pem, 相同(只是后缀名不同), 适用于大部分An roid平台

● mitmproxy-dhparam.pem PEM格式的秘钥文件,用于增强SSL安全性,证书安装到受信任的根目 中

#### **使用步骤**

- 1. 安装 mitmdump 或 mitmproxy
- 2. 启动,然后安装证书
- 3. 监听 mitmdump -s index.py -p 8888
- 4. 监听 8888 端口

5. 设置代理或VPN(drony), 指向 mitmproxy, 如果是本机, 则指向127.0.0.1:8888 (Drony中的hos 和port)

- 6. 浏览器代理
- 7. 手机模拟器代理
- 8. 手机wifi代理
- 9. 修改脚本